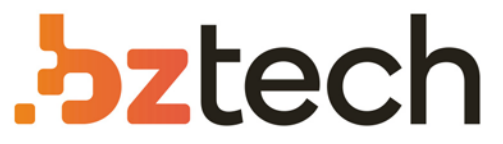

Maior portal de Automação Comercial do Brasil! Encontre o que sua empresa precisa com preços especiais, atendimento especializado, entrega rápida e pagamento facilitado.

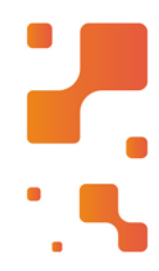

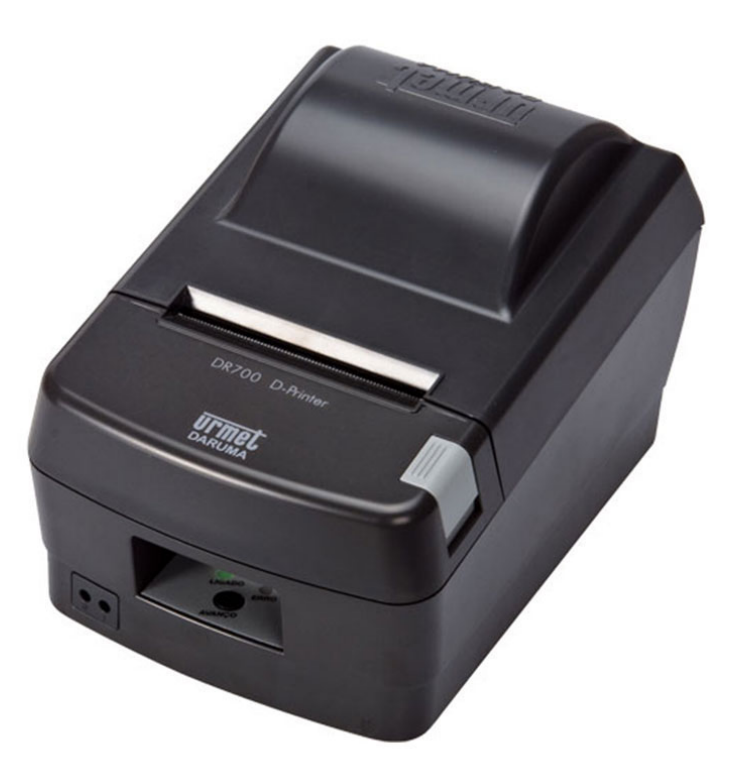

# Impressora Daruma DR700

A linha DR700 é a mais nova família de impressoras da Urmet Daruma para aplicações não fiscais, composta pelas versões Low (L), Medium (M) e High (H). Com concepção moderna, de dimensões compactas, combina alta velocidade, desempenho e robustez.

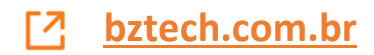

# **Impressora Térmica**

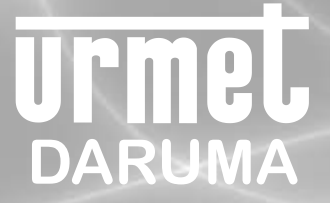

# **TERMO DE GARANTIA**

# ID:

A Daruma Telecomunicações e Informática S.A. assegura ao Consumidor deste produto garantia contra defeito de fabricação ou de material que nele se apresentar, por um período de 06 (seis) meses, contado a partir da data de emissão da respectiva nota fiscal de compra.

A garantia é uma defesa do Consumidor contra defeitos de fabricação. Sendo assim, não estão cobertas situações que não são atribuíveis ao fabricante. A garantia compreende o reparo ou a substituição de partes, peças ou conjuntos comprovadamente defeituosos, sem custo em material ou mão de obra ao Consumidor. A comprovação do defeito e a prestação da garantia serão realizados nas dependências do Centro Autorizado Daruma Automação, quando será de inteira responsabilidade do Consumidor o transporte de ida e volta do produto, incluindo despesas e segurança. A garantia não cobre custos de instalação, nem taxa de visita. Caso o Consumidor deseje a visita de um técnico, deverá consultar previamente o valor desta taxa, entrando em contato com o Centro Autorizado Daruma Automação de sua preferência. A garantia não cobre defeitos decorrentes do desgaste natural. Esta garantia somente será atendida com a apresentação da respectiva nota fiscal de compra, e não estará assegurada caso o número de série do produto se apresente rasurado ou ausente. A execução de qualquer serviço ou reparo no produto em função da aplicação da garantia não estende seu período inicial.

A garantia será considerada totalmente cancelada quando: 1. Ocorrer defeito causado por uso inadequado, indevido, queda, colisão, ou em desacordo com as orientações contidas no folheto de instruções de uso; 2. Ocorrer defeito causado por eventos da natureza, como inundações, descargas elétricas, desabamentos, e outros; 3. Ocorrer defeito causado por ligação em desacordo com as recomendações contidas no folheto de instruções de instalação, ou em redes elétricas instáveis ou com flutuações fora das especificações contidas nas normas vigentes; 4. Ocorrer defeito causado por ligação não executada por posto da Rede de Centro Autorizado Daruma Automação; 5. Ocorrer dano devido à instalação em conjunto com acessórios ou outros equipamentos não previstos nas instruções de instalação; 6. O produto for reparado ou violado por pessoas não autorizadas pela Daruma.

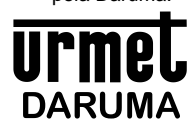

**DARUMA TELECOMUNICAÇÕES E INFORMÁTICA S. A. SAC - SERVIÇO DE ATENÇÃO AO CLIENTE 0800-7725060 (0XX12) 3609-5050 sac@daruma.com.br**

Av. Independência, 3.500 - Taubaté - SP - CEP 12032-000 CNPJ 45.170.289/0001-25 IE 688.023.460.111 *Visite nosso site: www.daruma.com.br*

As informações contidas neste manual têm caráter técnico-informativo, não podendo ser reproduzidas total ou parcialmente sem autorização por escrito da DARUMA TELECOMUNICAÇÕES E INFORMÁTICAS/A.

Esta empresa segue uma política de contínuo desenvolvimento de seus produtos, reservando-se o direito de alterar preços, especificações e produtos a qualquer momento, sem prévio aviso, declinando toda a responsabilidade por eventuais erros ou omissões que se verifiquem neste manual.

# CARTÃO DE REGISTRO

Assegure todos os benefícios da garantia de seu produto enviando o Cartão de Registro no ato da compra.

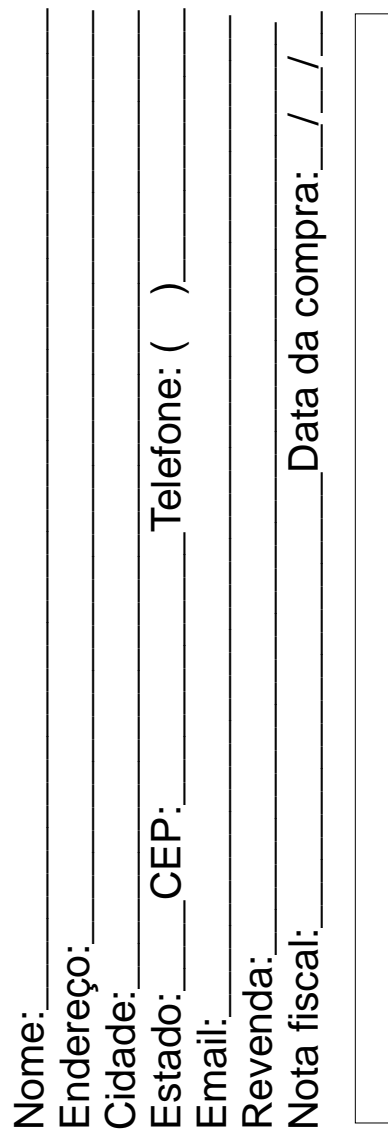

Av. Independência, 3500 - Independência 12032-000 - Taubaté - SP

SAC - Serviço de Atenção ao Cliente

Daruma Telecomunicações e Informática S.A.

Cole o selo aqui.

D

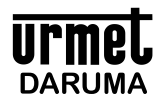

# Índice

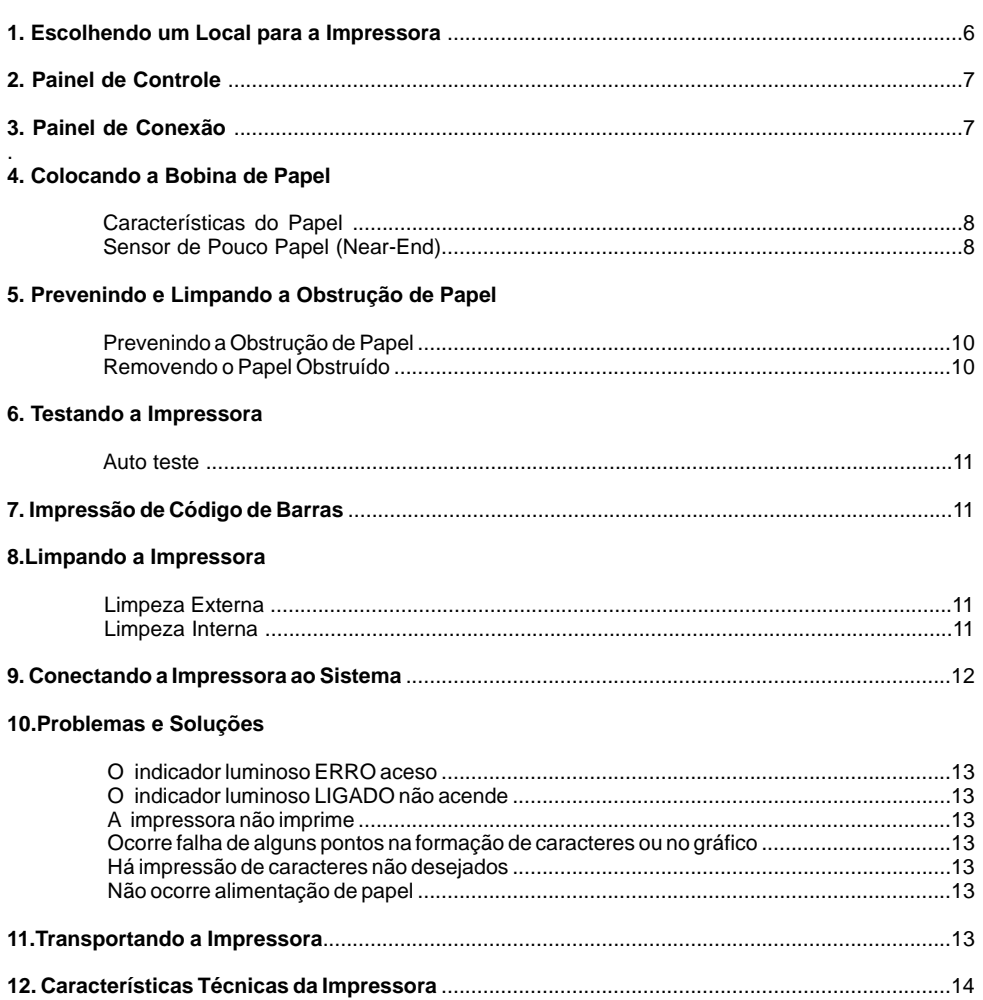

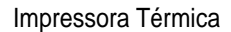

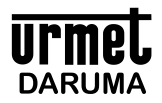

# **1. Escolhendo um Local para a Impressora**

Ao escolher um local adequado para a instalação de sua Impressora Daruma, observe as seguintes recomendações:

- Coloque a impressora sobre uma superfície plana e estável.
- Posicione a impressora perto o suficiente do terminal para que o cabo de interface possa alcançá-lo.
- ]Deixe um espaço ao redor da impressora para facilitar sua operação e manutenção.

*ATENÇÃO: EVITE LOCAIS SUJEITOS À EXPOSIÇÃO DOS RAIOS DE SOL, AO CALOR EXCESSIVO, UMIDADE OU POEIRA.*

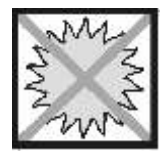

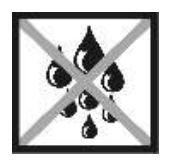

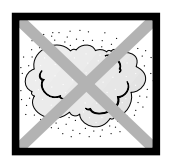

- ]A impressora opera conectada à rede elétrica com tensões de 100 e 240 VAC automaticamente, sem necessidade de seleção do usuário.
- Conecte a impressora a uma alimentação segura. Evite utilizar a mesma rede elétrica onde estiverem ligados grandes motores ou dispositivos que possam causar flutuações na linha de alimentação de energia, além dos limites especificados.

*ATENÇÃO: SE A REDE ELÉTRICA ONDE SERÁ CONECTADA A IMPRESSORA NÃO ATENDER ÀS ESPECIFICAÇÕES NECESSÁRIAS, ENTRE EM CONTATO COM SUA ASSISTÊNCIA TÉCNICA PARA ESCLARECIMENTO. NÃO CONECTE O CABO DE FORÇA.* 

A impressora pode também operar instalada na posição vertical, fixada à parede ou qualquer outra superfície estável. Basta adquirir o suporte original Daruma junto à sua Assistência Autorizada e instalá-lo de acordo com a necessidade da utilização.

Para o ajuste do sensor de pouco papel, presente nos modelos DR 700 M e DR 700 H, será necessária a troca de posição do sensor de Near End. Para isso, entre em contato com a Autorizada de sua preferência e solicite a alteração da posição do sensor.

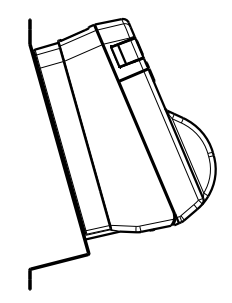

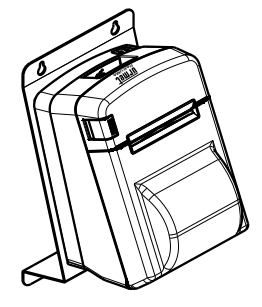

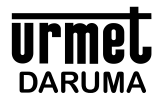

# Impressora Térmica

# **Manual do Usuário**

# **2. Painel de Controle**

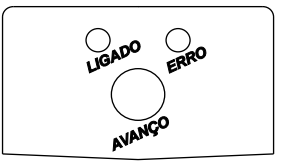

- , O LED LIGADO (Verde) indica presença de energia na Fonte de Alimentação, e permanece aceso sempre que a impressora estiver ligada.
- , O LED ERRO (Vermelho) indica uma condição de falha, permanecendo apagado em condição normal de operação.
- , Em condições normais o LED LIGADO permanece aceso, indicando impressora pronta para operação.
- , Atecla AVANÇO é utilizada para o avanço manual do papel.

# **3. Painel de Conexão**

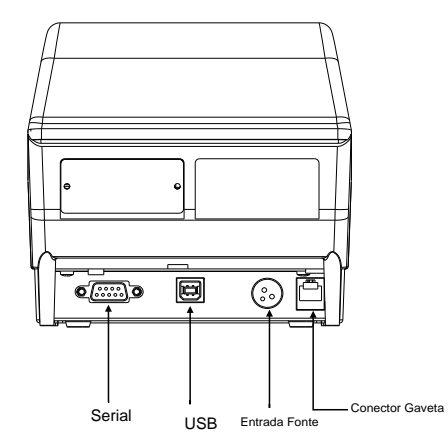

Interfaces de comunicação com Controlador (PC, Terminal Autônomo, etc.)

*ATENÇÃO: NÃO LIGUE UMA LINHA TELEFÔNICAAO CONECTOR GAVETA. SE O FIZER, A IMPRESSORA PODERÁ SER DANIFICADA*

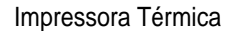

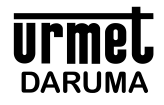

# **4. Colocando a Bobina de Papel**

# **Características do Papel**

Tipo: Papel Térmico Espessura: 65 a 85 μm Largura: Bobinas de 58, 76, 80 e 82,5 mm Diâmetro: Máximo de 102 mm Superfície de impressão: Externa ao rolo

# **Sensor de Pouco Papel (Near-End) \***

A impressora envia para o controlador (PC ou Terminal Autônomo) um aviso de que o papel está se acabando. Caso o seu software de loja esteja preparado para ler este aviso, a impressora sai de fábrica com o sensor Near-End posicionado para ser acionado quando a bobina atinge aproximadamente 26 mm de diâmetro (6 metros de papel restantes). Para os casos em que a impressora estiver operando na vertical, o aviso passa a ser enviado quando a bobina atinge 36 mm de diâmetro (12 metros de papel restantes).

\* Sensor disponível nos modelos DR 700M e DR 700H

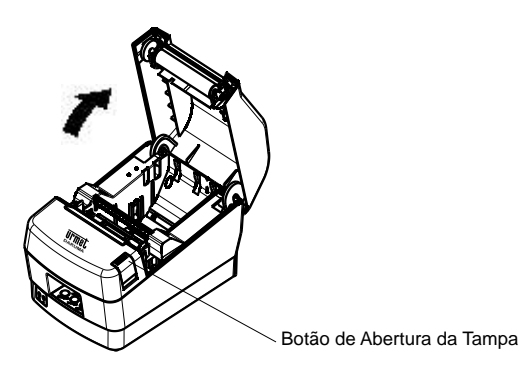

]Observe na figura a posição correta do rolo de papel e introduza-o no alojamento, puxando a extremidade.

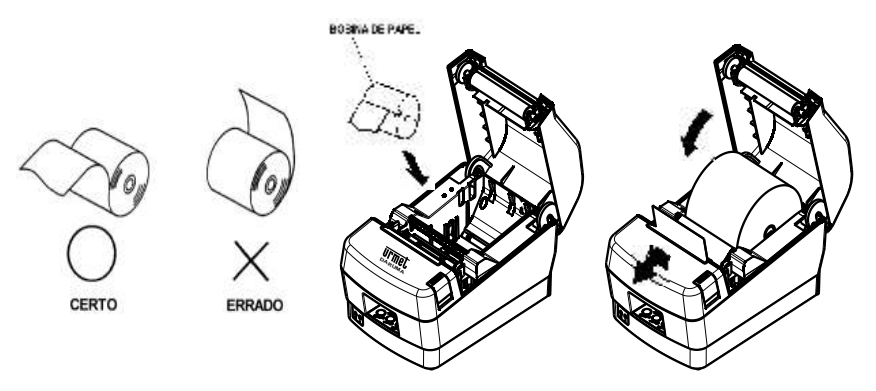

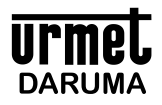

]Feche a tampa da impressora pressionando as duas laterais ao mesmo tempo como mostra a figura. Não tente fechar apertando para baixo no centro, a tampa pode não fechar corretamente.

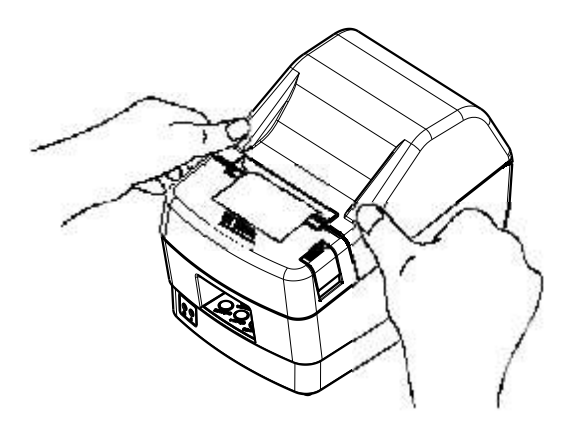

 $\mathbb{C}$  Corte o excesso de papel como demonstrado na figura.

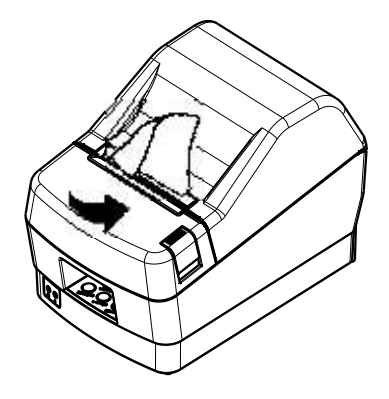

### **IMPORTANTE!**

- , Não toque a lâmina do cortador.
- , Não aperte o botão para abrir a tampa da impressora enquanto estiver em processo de impressão.
- , O mecanismo e a cabeça de impressão são facilmente danificáveis. Não os toque com objetos de metal, lixa, etc.
- , Durante e imediatamente após a impressão, a área ao redor da cabeça térmica estará muito quente. Não toque, você poderá sofrer queimaduras.
- , Aqualidade da impressão pode ser prejudicada se a cabeça de impressão estiver suja, evite tocar a mesma com as mãos. As orientações de limpeza se encontram no tópico **8** deste manual.

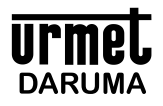

A impressora possui também ajuste para diferentes larguras de bobina. Para alternar o ajuste do alojamento de papel basta encaixar o espaçador nas cavidades da impressora, conforme indicado abaixo. A figura abaixo mostra a configuração para operação com bobinas de 58mm de largura.

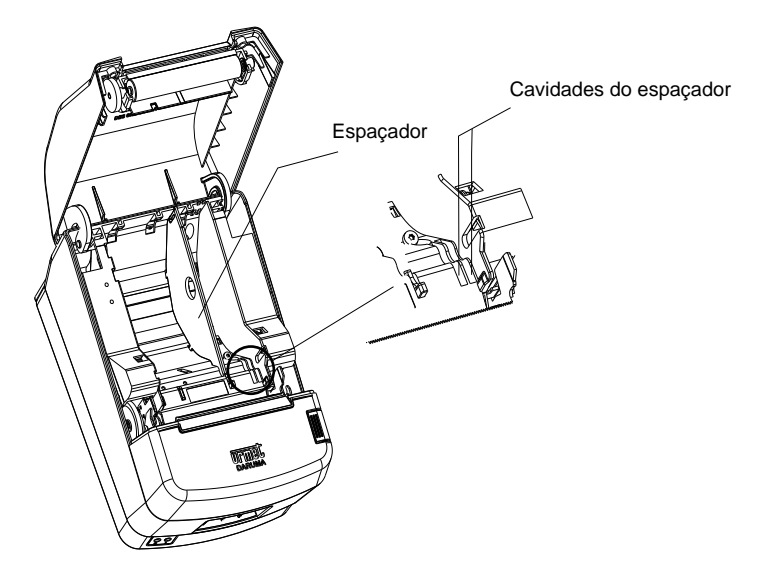

Para operação com bobinas de 76mm e 80mm basta utilizar as cavidades situadas à direita. Se o espaçador não for utilizado, a impressora aceitará bobinas de 82,5mm de largura.

# **5. Prevenindo e Limpando a Obstrução de Papel**

### **Prevenindo a obstrução do papel**

- ]O papel não deve ser tocado durante seu avanço ou antes de ser cortado.
- ]Apertar ou puxar o papel durante o avanço podem obstruir o papel, dificultar o corte ou desalinhar a linha de impressão.

### **Removendo o papel obstruído**

Se a obstrução do papel acontecer, proceder da seguinte forma:

- Desligue a impressora.
- Retire o papel esmagado.
- Posicione o rolo de papel corretamente e feche a tampa da impressora suavemente.

*ATENÇÃO: TENHA CERTEZA QUE O PAPEL ESTÁ POSICIONADO CORRETAMENTE. SE A IMPRESSORA ESTIVER FECHADACOM O PAPEL DESALINHADO, PODERÁ RESULTAR NAOBSTRUÇÃO DO PAPEL.*

]Ligue a impressora, verifique se o LED ERRO não está aceso. Neste caso, repita a operação.

*ATENÇÃO:ENQUANTO O LED ERRO ESTIVER ACESO, AIMPRESSORAPERMANECERÁ INOPERANTE.* 

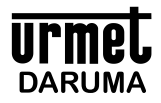

# **6. Testando a Impressora**

### **Auto - Teste**

Certifique-se de que a impressora se encontra desligada e que já esteja instalada a bobina de papel. Deixe pressionada a tecla "AVANÇO" e ligue a impressora.

O Auto-Teste imprime o modelo e a versão da impressora, seguido das configurações atuais da mesma e ainda exemplo de fontes/textos e códigos de barras.

# **7. Impressão de Código de Barras**

Aimpressora Daruma permite a impressão de código de barras, nas posições horizontal ou vertical, através de biblioteca de acesso direto do Windows (.dll) ou Linux (.so) fornecido livremente pela Daruma. Para utilizar esta função procure o desenvolvedor de aplicativo de sua loja.

Padrões de códigos de barra suportados pela impressora:

- , EAN13
- , EAN8
- STANDARD 2 OF 5
- , INTERLEAVED 2 OF 5
- , CODE39
- , PDF417
- , UPC-A
- , CODABAR
- $MSI$
- , CODE93
- , CODE11
- , CODE128

# **8. Limpando a Impressora**

### **Limpeza Externa**

Poderá ser utilizado um pano macio, seco ou umedecido com álcool isopropílico.

### **Limpeza Interna**

### **Cabeça de Impressão**

Para remover a poeira depositada na superfície da cabeça de impressão, execute a limpeza com um pano umedecido em álcool isopropílico. Efetue a limpeza mensalmente.

*ATENÇÃO:A CABEÇATÉRMICA DE IMPRESSÃO É FACILMENTE DANIFICÁVEL, PORTANTO LIMPE SUAVEMENTE COM UM PANO MACIO, TOMANDO O DEVIDO CUIDADO PARANÃO ARRANHÁ-LANO MOMENTO DALIMPEZA.*

### **Rolo Tracionador de Papel**

Utilize um pano macio para remover a poeira do rolo tracionador de papel.

*ATENÇÃO: NÃO PULVERIZE O INTERIOR DAIMPRESSORACOM LUBRIFICANTES DE QUALQUER ESPÉCIE.* 

# **9. Conectando a Impressora ao Sistema**

As impressoras Térmicas Daruma permitem comunicação Serial RS232 (conector DB9) e USB.

# **Conexão Serial**

Utilize um cabo serial na configuração conforme tabela abaixo:

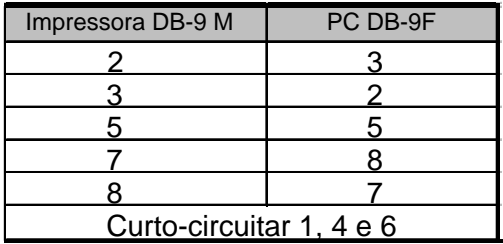

### **Conexão USB**

Para utilizar a conexão USB, será necessária a instalação do driver conforme descrito abaixo:

Inserir o CD que acompanha o manual da impressora com a impressora desconectada do computador;

Executar o programa FTClean;

Clicar no botão Clean System;

O programa irá exibir a mensagem para confirmar a exclusão de todos os drivers já existentes, pressione YES. Em seguida, o programa irá perguntar se é desejado cancelar a instalação, clicar em NO;

Aguardar enquanto o programa executa a limpeza necessária até que seja retornada à tela inicial do aplicativo. Em seguida, clicar em Exit;

Conectar a impressora ao computador e aguardar até que seja exibido o Assistente para Adicionar Novo Hardware. Selecionar qualquer uma das opções e clicar em Avançar;

Em seguida o Windows irá exibir a mensagem que instalará o software para a impressora DR 700, selecionar a opção "Instalar de uma lista ou local específico (avançado)" e clicar em Avançar;

Selecionar a opção "Incluir este local na pesquisa", clicar em Procurar, selecionar a unidade de CD e clicar em Ok;

Neste momento, a letra que representa a unidade de CD será exibida ao lado do botão Procurar, clicar em Avançar;

Em alguns casos, o Windows poderá exibir a mensagem de que o software não passou no teste de logotipo do Windows, clicar em "Continuar assim mesmo";

Aguardar até que o assistente informe que a instalação foi terminada e depois, clicar em Concluir;

Em seguida, o Windows exibirá a mensagem de que foi encontrado o dispositivo USB Serial Port.

Será exibida novamente a mensagem para Adicionar Novo Hardware. Repita o procedimento de instalação para o novo dispositivo encontrado e no final, será exibida a mensagem de que o dispositivo DARUMA USB PRINTER foi adicionado. Clicar em Concluir;

Após este procedimento, o Windows deverá informar que o dispositivo foi instalado e já está pronto para usar.

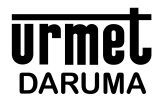

# **10. Problemas e Soluções**

Este capítulo apresenta soluções para possíveis problemas que a impressora possa apresentar. Se você estiver com dificuldades para conseguir o resultado de impressão desejado, primeiramente localize o problema na lista a seguir e veja a solução apropriada. Se estas soluções não resolverem seu problema, entre em contato com uma assistência técnica de nossa rede autorizada, consultando a lista que acompanha o produto.

### **O indicador luminoso ERRO permanece aceso**

- Verifique se a tampa da impressora está fechada corretamente.
- Verifique se a impressora a impressora está com papel

### **O indicador luminoso LIGADO não acende**

- 
- « Verifique se o cabo de força da fonte de alimentação está conectado corretamente na tomada.<br>« Ligue um outro aparelho elétrico na mesma tomada para verificar o seu funcionamento.<br>« Verifique se a chave liga/
- Verifique se a chave liga/desliga está na posição **I**.

### **A impressora não imprime**

1. A impressora emite sons de impressão, mas nada é impresso.

]Verifique se o papel foi colocado de modo que o lado termicamente sensível esteja sobre a cabeça térmica.

### **Ocorre falha de alguns pontos na formação dos caracteres ou no gráfico**

1. Aparece uma linha de pontos não impressos.

]Acabeça de impressão está danificada. Interrompa a impressão e entre em contato com sua assistência técnica.

### **Há impressão de caracteres não desejados**

1. O estilo ou o caractere configurado pelo aplicativo não é impresso.

- Verifique se o aplicativo está corretamente configurado para sua impressora.
- 2. Caracteres errados são impressos.
- 
- <sub>≝</sub> Verifique se o aplicativo está enviando os dados corretamente.<br><sub>≝</sub> Certifique-se da integridade do cabo de comunicação e de que o mesmo esteja instalado corretamente.

 Se a impressora continua não imprimindo de forma apropriada, execute um Auto-Teste seguindo as instruções presentes no tópico **6** deste manual. Se for verificado algum problema na impressão do Auto-Teste, entre em contato com sua assistência técnica.

### **Não ocorre alimentação de papel**

1. Quando a tecla AVANÇO é pressionada, não ocorre avanço de papel.

- Verifique se o papel não está enroscado na serrilha.<br>Verifique se existe algum obieto travando a bobina de papel.
- 
- <sub>■</sub> Verifique se existe algum objeto travando a bobina de papel.<br><sub>■</sub> Verifique se a bobina de papel está em seu devido alojamento.

# **11. Transportando a Impressora**

Em caso de transporte de sua impressora, embale-a cuidadosamente, usando a caixa e outros materiais da embalagem original.

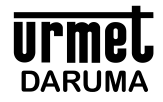

# **12. Características Técnicas da Impressora**

### **Características de impressão**

- , Tecnologia de impressão: Térmica
- , Velocidade:
	- DR700 L 150mm/s DR700 M - 200mm/s DR700 H - 300mm/s
- , Densidade de impressão: 203 dpi (8 dots/mm ou 0,125 mm/dot)
- , Avanço de papel: 0,125 mm
- Largura de impressão: 72 mm (576 dots)
- , Número de colunas: 48 (576 dots) para DR700 L e 52 (624 dots) para DR700 M e DR700 H

# *Fonte Normal (576 dots):*

24 Caracteres tipo Normal Expandido 28 Caracteres tipo Condensado Expandido 48 Caracteres tipo Normal 57 Caracteres tipo Condensado

### *Fonte Normal (624 dots):*

26 Caracteres tipo Normal Expandido 31 Caracteres tipo Condensado Expandido 52 Caracteres tipo Normal 62 Caracteres tipo Condensado

# *Fonte Elite (576 dots):*

41 Caracteres tipo Elite 20 Caracteres tipo Elite Expandido 48 Caracteres tipo Elite Condensado 24 Caracteres tipo Condensado Expandido

### *Fonte Elite (624 dots):*

44 Caracteres tipo Elite 22 Caracteres tipo Elite Expandido 52 Caracteres tipo Elite Condensado 26 Caracteres tipo Condensado Expandido

, Altura do caracter: 24 dots

### **Características do papel**

- , Tipo: Papel térmico
- , Gramatura: 52 a 64 g/m
- Espessura: 65 a 85 Lm
- Largura: até 82,5 mm
- , Diâmetro: até 102 mm
- Superfície de impressão: Externa ao rolo

### **Impressão de gráficos**

- , Logotipo topo 576 (fixo) x 200 (máx.) pixels
- , Logotipo lateral 200 (máx.) x 168 (máx.) pixels
- , Gráficos formato Raster

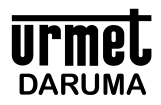

# **Mudança dos atributos de impressão**

Os atributos de impressão podem ser personalizados a qualquer momento através do software controlador. Atributos de impressão: Extra Grande, Normal, Enfatizado, Expandido, Condensado, Sublinhado.

### **Característica de alimentação**

,Tensão da rede: 90 a 240 Vac ,Frequência: 50 a 60 Hz

### **Interface de Comunicação**

- , Serial RS232-C fêmea DB9
- USB 2.0 full speed compatible

# **Acionamento de Gaveta**

- Saída: Conector RJ12 fêmea (compatível com RJ11)
- , Tensão de saída: 24VDC

### **Confiabilidade**

, MCBF da cabeça de impressão: 60 milhões de linhas (baseado numa taxa média de impressão de 12,5% com espessura do papel de 65 μm).

- , Durabilidade da cabeça: 150 Km de papel (DR700 M e DR700 H), 80 Km de papel (DR700 L)
- , Durabilidade da guilhotina (opcional): 2 milhões de cortes

# **Condições ambientais**

- Temperatura: 5° C a 45 ° C.
- , Umidade relativa: 10% a 90%, sem condensação.

# **Urmet DARUMA**

**DARUMA TELECOMUNICAÇÕES E INFORMÁTICA S. A. SAC - SERVIÇO DE ATENÇÃO AO CLIENTE 0800-7725060 (0XX12) 3609-5050 sac@daruma.com.br**

Av. Independência, 3.500 - Taubaté - SP - CEP 12032-000 CNPJ 45.170.289/0001-25 IE 688.023.460.111 *Visite nosso site: www.daruma.com.br*

DMO 6022-002